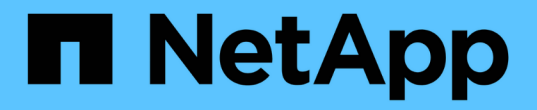

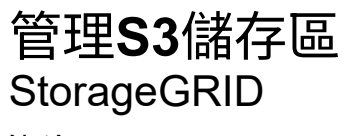

NetApp April 10, 2024

This PDF was generated from https://docs.netapp.com/zh-tw/storagegrid-116/tenant/using-s3-objectlock.html on April 10, 2024. Always check docs.netapp.com for the latest.

# 目錄

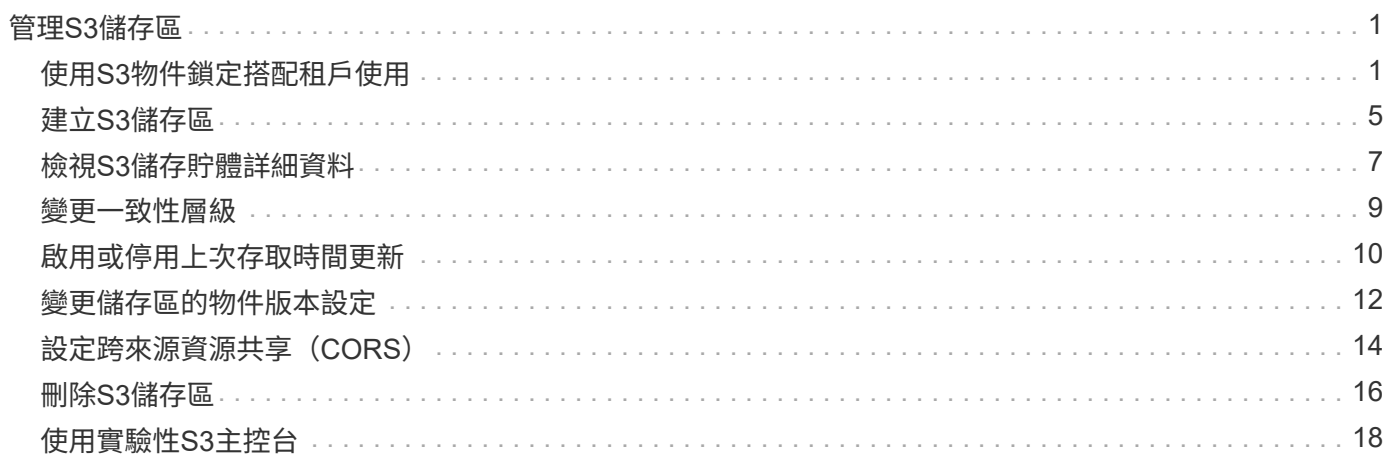

## <span id="page-2-0"></span>管理**S3**儲存區

### <span id="page-2-1"></span>使用**S3**物件鎖定搭配租戶使用

如果物件必須符合保留法規要求、您可以使用StorageGRID 支援功能的S3物件鎖定功能。

什麼是**S3**物件鎖定?

「物件鎖定」功能是物件保護解決方案、StorageGRID 相當於Amazon Simple Storage Service(Amazon S3) 中的S3物件鎖定。

如圖所示、當啟用StorageGRID 全域S3物件鎖定設定以供支援某個功能時、S3租戶帳戶可以建立啟用或不啟 用S3物件鎖定的儲存區。如果某個儲存區已啟用S3物件鎖定、則S3用戶端應用程式可選擇性地指定該儲存區中 任何物件版本的保留設定。物件版本必須具有指定的保留設定、才能受到S3物件鎖定的保護。

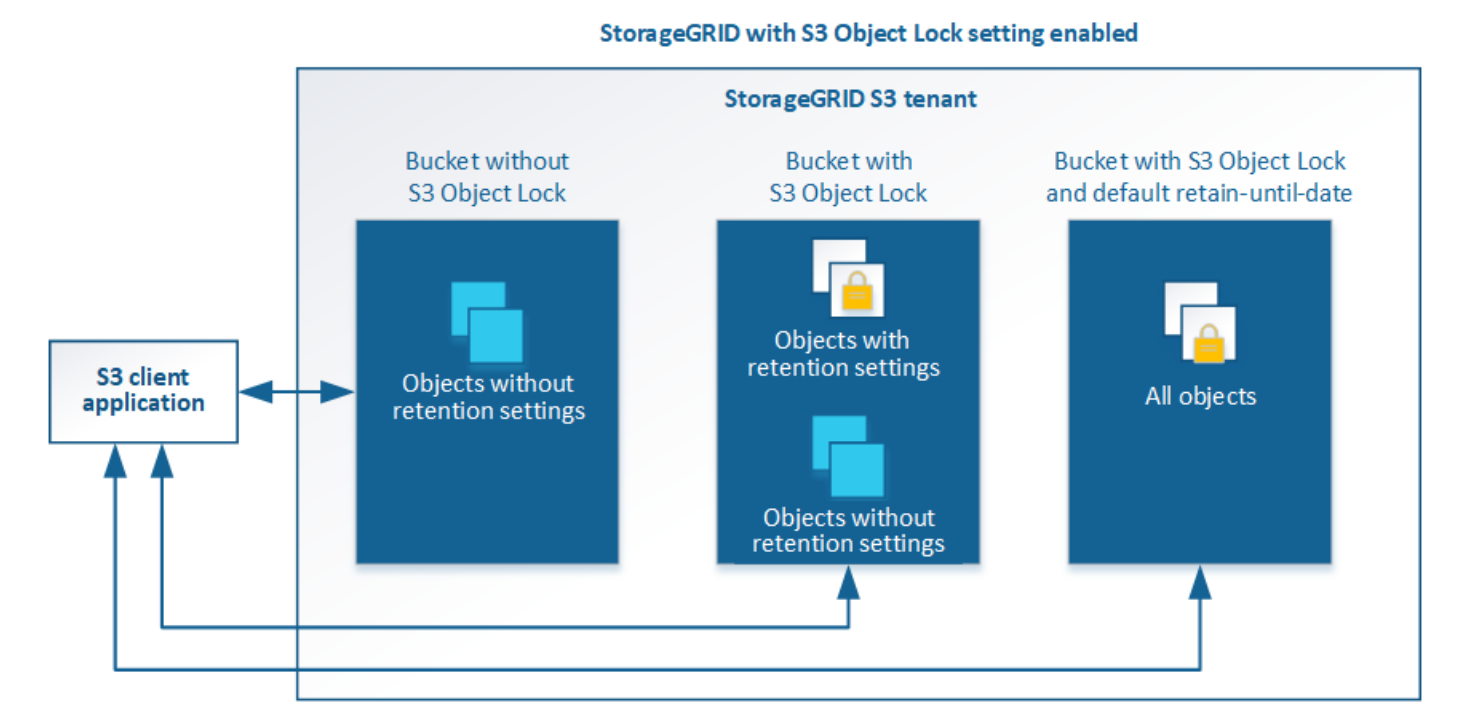

「S3物件鎖定」StorageGRID 功能提供單一保留模式、相當於Amazon S3法規遵循模式。依預設、受保護的物 件版本無法由任何使用者覆寫或刪除。「S3物件鎖定」StorageGRID 功能不支援管理模式、也不允許具有特殊 權限的使用者略過保留設定或刪除受保護的物件。

如果某個儲存區已啟用S3物件鎖定、則S3用戶端應用程式可在建立或更新物件時、選擇性地指定下列任一或兩 個物件層級保留設定:

- 保留截止日期:如果物件版本的保留截止日期在未來、則可擷取物件、但無法修改或刪除。視需要可增加物 件的保留截止日期、但此日期不可減少。
- 合法持有:將合法持有套用至物件版本、會立即鎖定該物件。例如、您可能需要對與調查或法律爭議相關的 物件保留法律。合法持有沒有到期日、但在明確移除之前、仍會保留到位。合法持有不受保留至日期的限 制。

您也可以 [指定儲存貯體的預設保留模式和預設保留期間](https://docs.netapp.com/zh-tw/storagegrid-116/s3/operations-on-buckets.html#using-s3-object-lock-default-bucket-retention)。這些物件會套用至新增至儲存區的每個物件、而這些 物件並未指定其本身的保留設定。

#### 管理符合舊規範的儲存庫

S3物件鎖定功能取代先前StorageGRID 版本的Compliance功能。如果您使用StorageGRID 舊版的《不規則》建 立了相容的儲存桶、您可以繼續管理這些儲存桶的設定、但是您無法再建立新的相容儲存桶。如需相關指示、請 參閱NetApp知識庫文章。

["NetApp](https://kb.netapp.com/Advice_and_Troubleshooting/Hybrid_Cloud_Infrastructure/StorageGRID/How_to_manage_legacy_Compliant_buckets_in_StorageGRID_11.5)[知識庫:如何管理](https://kb.netapp.com/Advice_and_Troubleshooting/Hybrid_Cloud_Infrastructure/StorageGRID/How_to_manage_legacy_Compliant_buckets_in_StorageGRID_11.5)[StorageGRID](https://kb.netapp.com/Advice_and_Troubleshooting/Hybrid_Cloud_Infrastructure/StorageGRID/How_to_manage_legacy_Compliant_buckets_in_StorageGRID_11.5) [支援老舊的知識庫、請參閱《知識庫文章](https://kb.netapp.com/Advice_and_Troubleshooting/Hybrid_Cloud_Infrastructure/StorageGRID/How_to_manage_legacy_Compliant_buckets_in_StorageGRID_11.5)["](https://kb.netapp.com/Advice_and_Troubleshooting/Hybrid_Cloud_Infrastructure/StorageGRID/How_to_manage_legacy_Compliant_buckets_in_StorageGRID_11.5)

#### **S3**物件鎖定工作流程

工作流程圖顯示StorageGRID 使用S3物件鎖定功能的高階步驟。

在啟用S3物件鎖定功能的情況下建立儲存區之前、網格管理員必須先為整個StorageGRID 支援整個系統啟用全 域S3物件鎖定設定。網格管理員也必須確保 [資訊生命週期管理\(](https://docs.netapp.com/zh-tw/storagegrid-116/ilm/index.html)[ILM](https://docs.netapp.com/zh-tw/storagegrid-116/ilm/index.html)[\)原則](https://docs.netapp.com/zh-tw/storagegrid-116/ilm/index.html) 符合「合規」;必須符合啟用S3物 件鎖定的貯體需求。如需詳細資料、請聯絡網格管理員、或參閱資訊生命週期管理的物件管理說明。

啟用全域S3物件鎖定設定之後、您可以建立啟用S3物件鎖定的儲存區。然後、您可以使用S3用戶端應用程式、 選擇性地為每個物件版本指定保留設定。

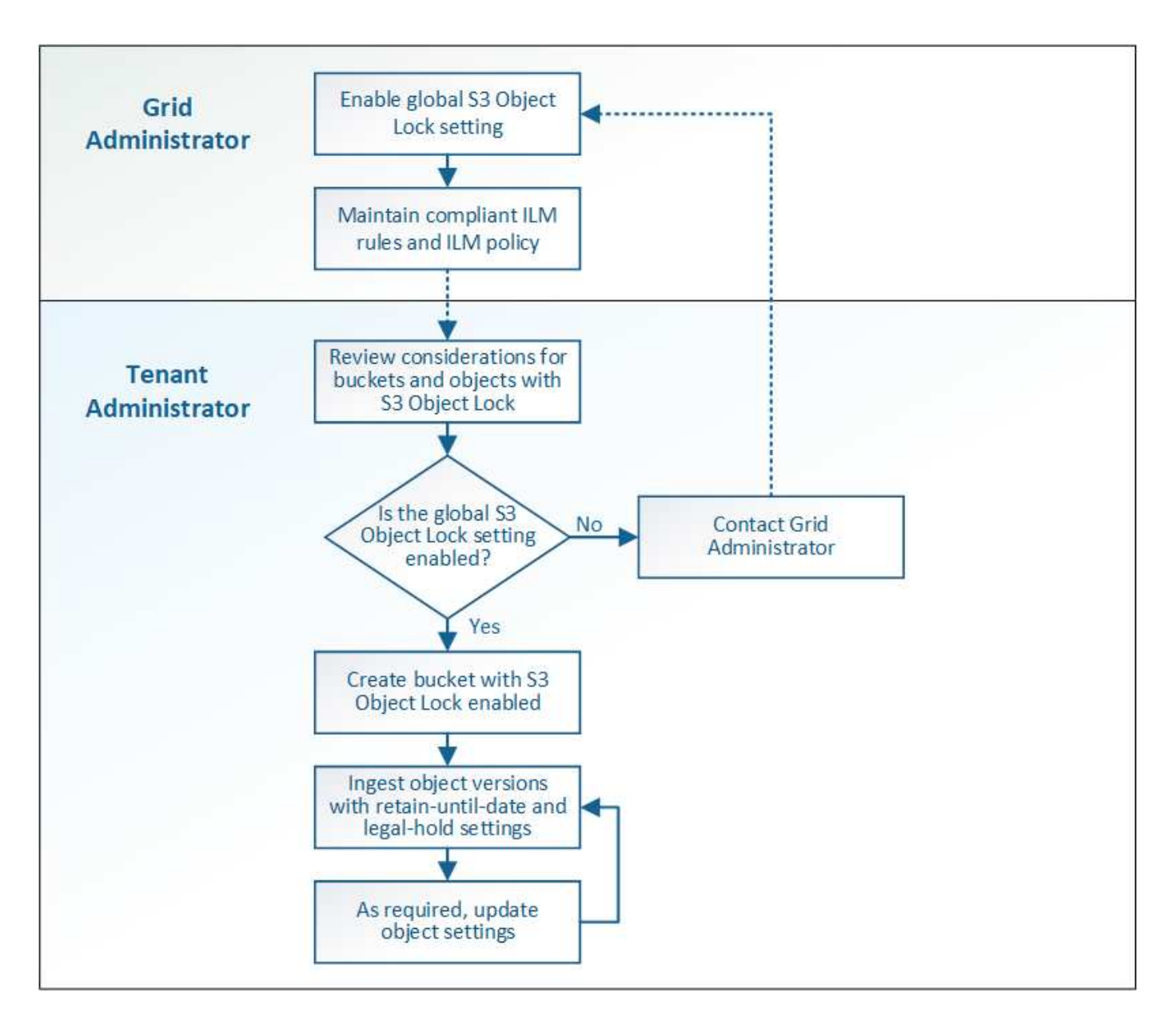

### **S3**物件鎖定需求

在啟用儲存區的S3物件鎖定之前、請先檢閱S3物件鎖定儲存區和物件的需求、以及啟用S3物件鎖定之儲存區中 物件的生命週期。

啟用**S3**物件鎖定的儲存區需求

• 如果StorageGRID 已針對整個S3物件鎖定設定啟用for the S廳 系統、您可以使用租戶管理程式、租戶管 理API或S3 REST API來建立啟用S3物件鎖定的儲存區。

此租戶管理程式範例顯示已啟用S3物件鎖定的儲存區。

## **Buckets**

Create buckets and manage bucket settings.

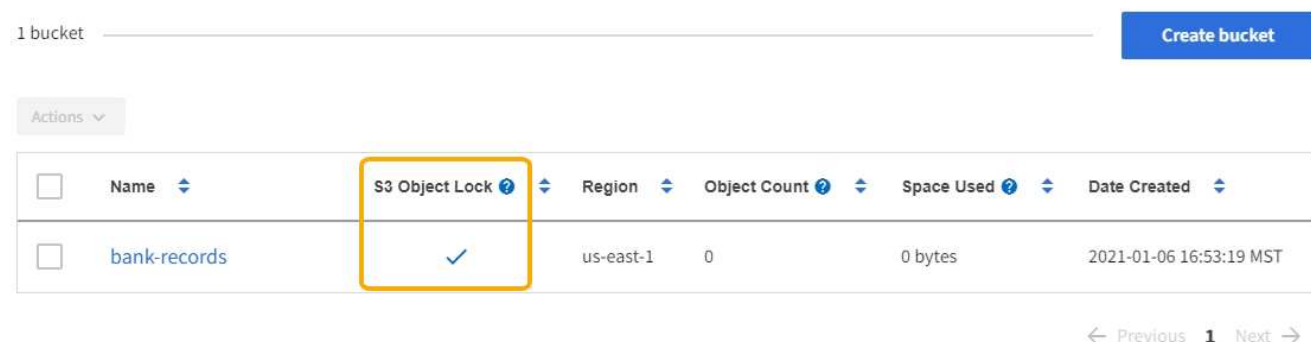

- 如果您打算使用S3物件鎖定、則必須在建立儲存區時啟用S3物件鎖定。您無法為現有的儲存區啟用S3物件 鎖定。
- S3物件鎖定需要庫位版本管理。當「S3物件鎖定」已啟用時、StorageGRID 即可自動啟用該儲存區的版本 管理功能。
- 在建立啟用S3物件鎖定的儲存區之後、您無法停用該儲存區的S3物件鎖定或暫停版本管理。
- 您也可以設定儲存區的預設保留。上傳物件版本時、預設保留會套用至物件版本。您可以指定保留模式來覆 寫儲存區預設值、並在上傳物件版本的要求中保留截止日期。
- S3物件生命週期儲存區支援儲存區生命週期組態。
- 啟用S3物件鎖定的儲存區不支援CloudMirror複寫。

啟用**S3**物件鎖定之儲存區中的物件需求

- 為了保護物件版本、S3用戶端應用程式必須設定儲存區預設保留、或在每個上傳要求中指定保留設定。
- 您可以增加物件版本的保留截止日期、但絕不能減少此值。
- 如果您收到尚待處理的法律行動或法規調查通知、您可以在物件版本上保留合法資訊、以保留相關資訊。當 物件版本處於合法持有狀態時、即使StorageGRID 物件已達到保留日期、也無法從該物件刪除。一旦取消合 法持有、如果已達到保留截止日期、就可以刪除物件版本。
- S3物件鎖定需要使用版本控制的儲存區。保留設定適用於個別物件版本。物件版本可以同時具有「保留直到 日期」和「合法保留」設定、但不能有另一個設定、或兩者都沒有。指定物件的保留截止日期或合法保留設 定、只會保護要求中指定的版本。您可以建立物件的新版本、而舊版物件仍會保持鎖定狀態。

#### 啟用**S3**物件鎖定的儲存區物件生命週期

儲存在已啟用S3物件鎖定的儲存區中的每個物件都會經過三個階段:

- 1. 物件擷取
	- 在啟用S3物件鎖定的儲存區中新增物件版本時、S3用戶端應用程式可選擇性地指定物件的保留設定(保 留至日期、合法保留或兩者皆保留)。接著、將產生該物件的中繼資料、其中包括唯一的物件識別碼 (UUID)和擷取日期與時間。StorageGRID
	- 擷取具有保留設定的物件版本之後、就無法修改其資料和S3使用者定義的中繼資料。
	- 不受物件資料限制、可獨立儲存物件中繼資料。StorageGRID它會在每個站台維護三份所有物件中繼資

料複本。

2. 物件保留

◦ 物件的多個複本是StorageGRID 由NetApp儲存的。複本的確切數量和類型、以及儲存位置、取決於使用 中ILM原則中的相容規則。

- 3. 物件刪除
	- 物件到達保留截止日期時、即可刪除。
	- 無法刪除合法持有的物件。

### <span id="page-6-0"></span>建立**S3**儲存區

您可以使用租戶管理程式來建立S3儲存區以供物件資料使用。當您建立桶時、必須指定桶 的名稱和區域。如果StorageGRID 已針對整個S3物件鎖定設定啟用for the Sing系統、您可 以選擇性地為儲存區啟用S3物件鎖定。

您需要的產品

- 您將使用登入租戶管理程式 [支援的網](https://docs.netapp.com/zh-tw/storagegrid-116/admin/web-browser-requirements.html)[頁瀏覽器](https://docs.netapp.com/zh-tw/storagegrid-116/admin/web-browser-requirements.html)。
- 您屬於具有「管理所有庫位」或「根存取」權限的使用者群組。這些權限會覆寫群組或儲存區原則中的權限 設定。

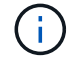

可以授予設定或修改區段或物件之S3物件鎖定內容的權限 [庫位原則或](https://docs.netapp.com/zh-tw/storagegrid-116/s3/bucket-and-group-access-policies.html)[群組](https://docs.netapp.com/zh-tw/storagegrid-116/s3/bucket-and-group-access-policies.html)[原則](https://docs.netapp.com/zh-tw/storagegrid-116/s3/bucket-and-group-access-policies.html)。

• 如果您計畫建立S3物件鎖定的儲存區、則表示您已啟用StorageGRID 適用於此系統的全域S3物件鎖定設 定、並已檢閱S3物件鎖定儲存區和物件的需求。

#### [使用](#page-2-1)[S3](#page-2-1)[物件鎖定](#page-2-1)

#### 步驟

- 1. 選擇\*儲存設備(S3)**>\***桶。
- 2. 選取\*建立桶\*。

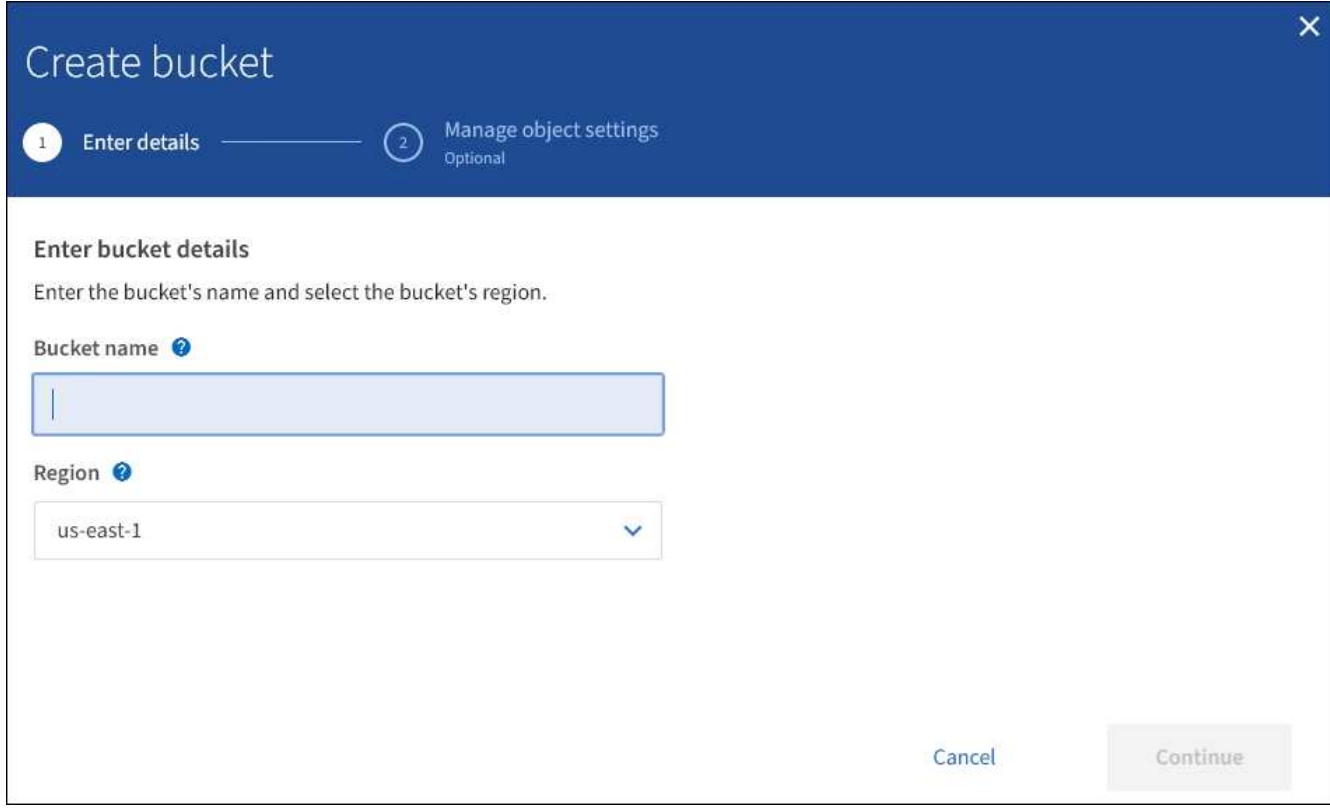

3. 輸入庫位的唯一名稱。

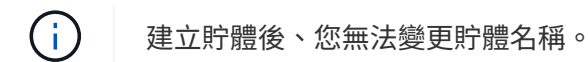

庫位名稱必須符合下列規則:

- 必須在各個StorageGRID 方面都是獨一無二的(不只是租戶帳戶內的獨特功能)。
- 必須符合DNS規範。
- 必須包含至少3個字元、且不得超過63個字元。
- 每個標籤都必須以英文字母或數字開頭和結尾、而且只能使用英文字母、數字和連字號。
- 不應在虛擬託管樣式要求中使用期間。期間會導致伺服器萬用字元憑證驗證發生問題。

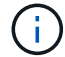

如需詳細資訊、請參閱 ["Amazon Web Services](https://docs.aws.amazon.com/AmazonS3/latest/userguide/bucketnamingrules.html)[\(](https://docs.aws.amazon.com/AmazonS3/latest/userguide/bucketnamingrules.html)[AWS](https://docs.aws.amazon.com/AmazonS3/latest/userguide/bucketnamingrules.html)[\)儲存區命](https://docs.aws.amazon.com/AmazonS3/latest/userguide/bucketnamingrules.html)[名](https://docs.aws.amazon.com/AmazonS3/latest/userguide/bucketnamingrules.html)[規則文件](https://docs.aws.amazon.com/AmazonS3/latest/userguide/bucketnamingrules.html)["](https://docs.aws.amazon.com/AmazonS3/latest/userguide/bucketnamingrules.html)。

4. 選取此儲存區的區域。

您的系統管理員負責管理可用的區域。StorageGRID儲存區的區域可能會影響套用至物件的資料保護原則。 根據預設、所有的貯體都會建立在「us-east-1」區域。

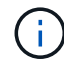

建立儲存貯體後、您無法變更區域。

- 5. 選擇\*繼續\*。
- 6. 或者、為儲存區啟用物件版本管理。

如果您要儲存此儲存區中每個物件的每個版本、請啟用物件版本管理。然後您可以視需要擷取物件的舊版。

7. 如果出現「S3物件鎖定」區段、請選擇性啟用儲存區的S3物件鎖定。

 $(i)$ 

建立儲存區之後、您無法啟用或停用S3物件鎖定。

「S3物件鎖定」區段只有在全域S3物件鎖定設定已啟用時才會出現。

S3用戶端應用程式必須先為儲存區啟用S3物件鎖定、才能為新增至儲存區的物件指定保留直到日期和合法 保留設定。

如果您為儲存區啟用S3物件鎖定、則會自動啟用儲存區版本設定。您也可以 [指定儲存貯體的預設保留模式](https://docs.netapp.com/zh-tw/storagegrid-116/s3/operations-on-buckets.html#using-s3-object-lock-default-bucket-retention) [和預設保留期間](https://docs.netapp.com/zh-tw/storagegrid-116/s3/operations-on-buckets.html#using-s3-object-lock-default-bucket-retention) 套用至未指定其保留設定之貯體所擷取的每個物件。

8. 選取\*建立桶\*。

此庫位會建立並新增至「庫位」頁面上的表格。

相關資訊

[使用](https://docs.netapp.com/zh-tw/storagegrid-116/ilm/index.html)[ILM](https://docs.netapp.com/zh-tw/storagegrid-116/ilm/index.html)[管理物件](https://docs.netapp.com/zh-tw/storagegrid-116/ilm/index.html)

[瞭](https://docs.netapp.com/zh-tw/storagegrid-116/tenant/understanding-tenant-management-api.html)[解租戶管理](https://docs.netapp.com/zh-tw/storagegrid-116/tenant/understanding-tenant-management-api.html)[API](https://docs.netapp.com/zh-tw/storagegrid-116/tenant/understanding-tenant-management-api.html)

[使用](https://docs.netapp.com/zh-tw/storagegrid-116/s3/index.html)[S3](https://docs.netapp.com/zh-tw/storagegrid-116/s3/index.html)

### <span id="page-8-0"></span>檢視**S3**儲存貯體詳細資料

您可以在租戶帳戶中檢視庫存箱和庫位設定清單。

您需要的產品

• 您必須使用登入租戶管理程式 [支援的網](https://docs.netapp.com/zh-tw/storagegrid-116/admin/web-browser-requirements.html)[頁瀏覽器](https://docs.netapp.com/zh-tw/storagegrid-116/admin/web-browser-requirements.html)。

步驟

1. 選擇\*儲存設備(S3)**>\***桶。

此時會顯示「資源庫」頁面、並列出租戶帳戶的所有資源庫。

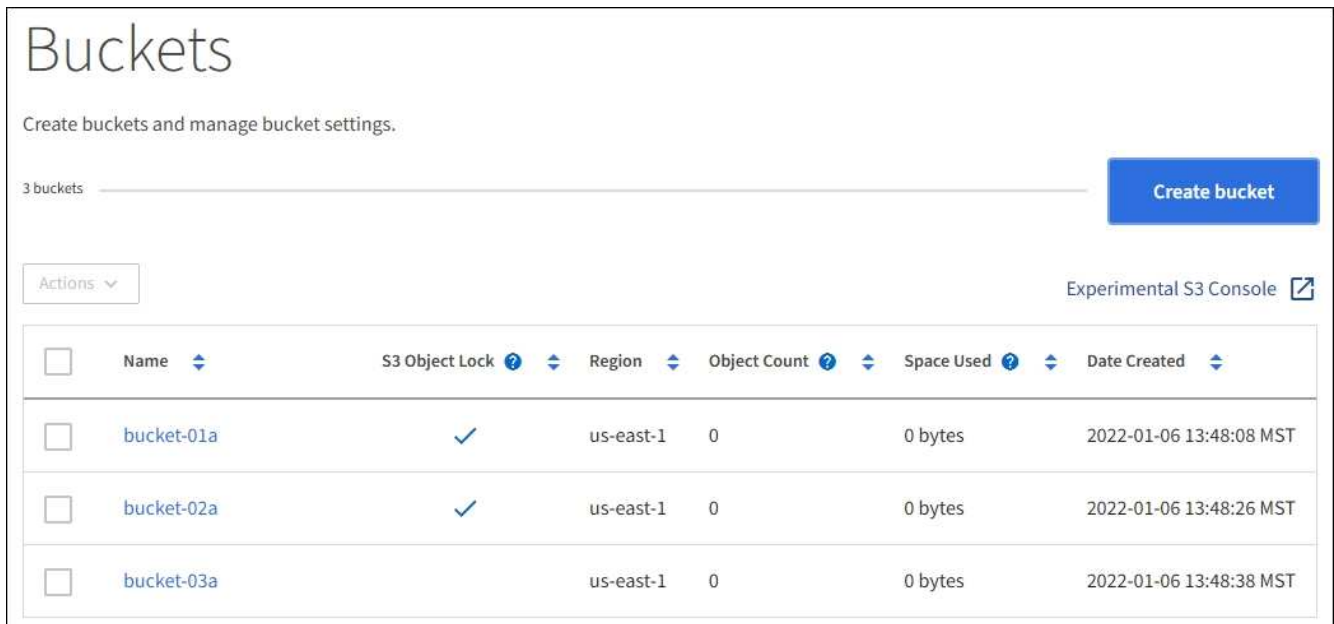

2. 檢閱每個儲存區的資訊。

視需要、您可以依任何欄排序資訊、也可以在清單中前後翻頁。

- 名稱:庫位的唯一名稱、無法變更。
- S3物件鎖定:是否為此儲存區啟用S3物件鎖定。

如果停用全域S3物件鎖定設定、則不會顯示此欄。此欄也會顯示任何舊版相容桶的資訊。

- 區域:無法變更的庫位區域。
- 物件數:此儲存區中的物件數。
- 已用空間:此儲存區中所有物件的邏輯大小。邏輯大小不包含複寫或銷毀編碼複本或物件中繼資料所需 的實際空間。
- 建立日期:建立桶的日期和時間。

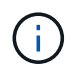

所顯示的「物件數」和「已用空間」值為預估值。這些預估值會受到擷取時間、網路連線能 力和節點狀態的影響。如果儲存區已啟用版本管理、則刪除的物件版本會包含在物件數中。

3. 若要檢視及管理儲存區的設定、請選取儲存區名稱。

「庫位詳細資料」頁面可讓您檢視及編輯庫位選項、庫位存取和的設定 [平台服務](https://docs.netapp.com/zh-tw/storagegrid-116/tenant/what-platform-services-are.html)。

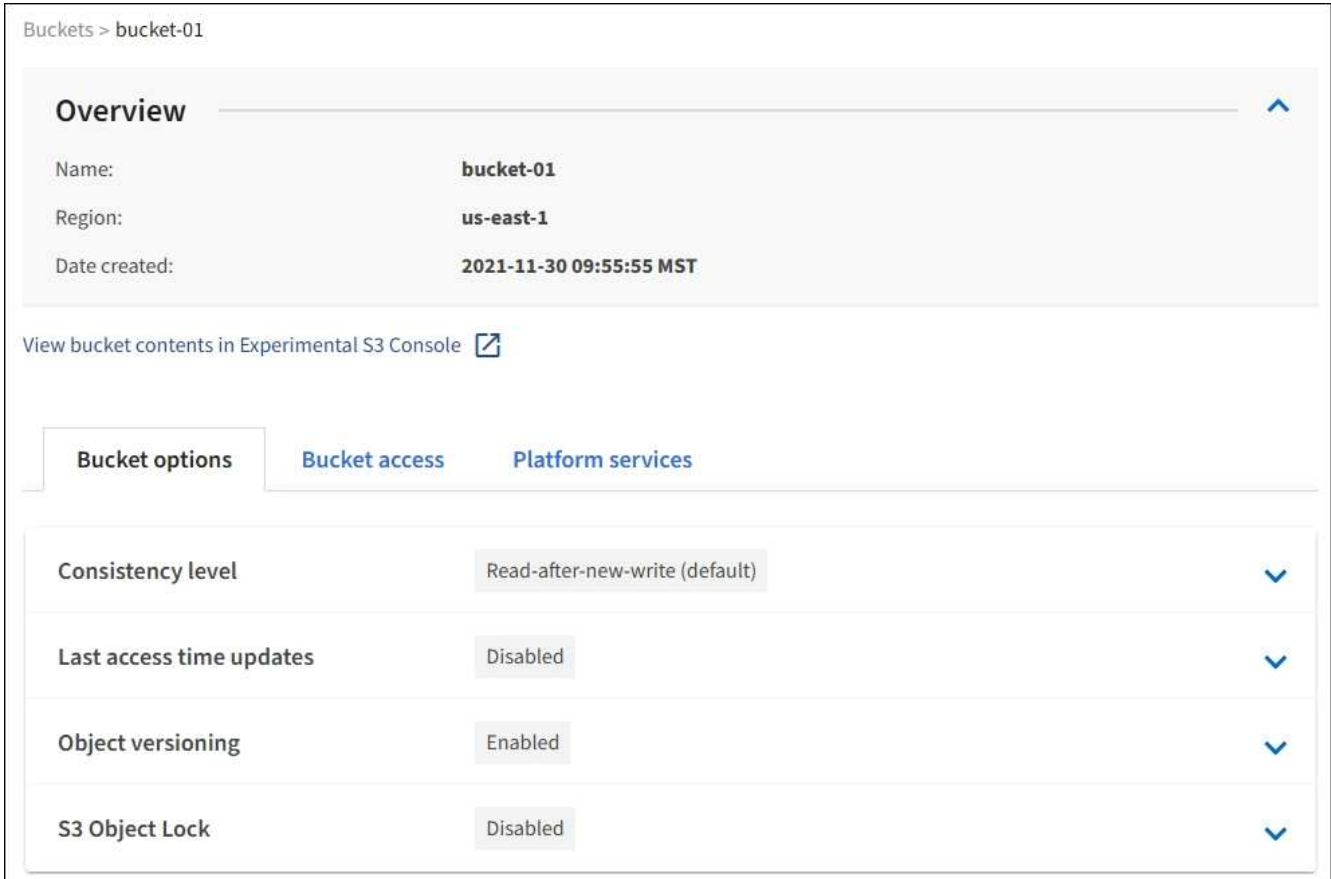

### <span id="page-10-0"></span>變更一致性層級

如果您使用的是S3租戶、則可以使用租戶管理程式或租戶管理API來變更在S3貯體中物件 上執行的作業一致性控制。

您需要的產品

- 您必須使用登入租戶管理程式 [支援的網](https://docs.netapp.com/zh-tw/storagegrid-116/admin/web-browser-requirements.html)[頁瀏覽器](https://docs.netapp.com/zh-tw/storagegrid-116/admin/web-browser-requirements.html)。
- 您必須屬於具有「管理所有庫位」或「根存取」權限的使用者群組。這些權限會覆寫群組或儲存區原則中的 權限設定。請參閱 [租戶管理權限](https://docs.netapp.com/zh-tw/storagegrid-116/tenant/tenant-management-permissions.html)。

關於這項工作

一致性層級可在物件的可用度與這些物件在不同儲存節點和站台之間的一致性之間取得平衡。一般而言、您應該 使用庫存箱的\*新寫入後讀取\*一致性層級。

如果\*新寫入後讀取\*一致性層級不符合用戶端應用程式的需求、您可以設定儲存區一致性層級或使用來變更一致 性層級 Consistency-Control 標頭。。 Consistency-Control 標頭會覆寫貯體一致性層級。

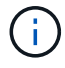

當您變更桶的一致性層級時、只有變更後擷取的物件才保證符合修訂的層級。

步驟

- 1. 選擇\*儲存設備(S3)**>\***桶。
- 2. 從清單中選取儲存貯體名稱。

此時會顯示「庫位詳細資料」頁面。

- 3. 選擇\*庫位選項\*>\*一致性層級\*。
- 4. 針對此儲存區中的物件執行的作業、選取一致性層級。
	- \* 全部 \* :提供最高等級的一致性。所有節點都會立即接收資料、否則要求將會失敗。
	- **Strong-globall** :保證所有網站上所有用戶端要求的寫入後讀取一致性。
	- **Strong-site** :保證網站內所有用戶端要求的寫入後讀取一致性。
	- 。\* 新寫入後讀取 \* (預設):提供新物件的寫入後讀取一致性、以及物件更新的最終一致性。提供高可用 度與資料保護保證。建議大多數情況下使用。
	- \* 可用 \* :提供新物件和物件更新的最終一致性。對於 S3 貯體、請僅視需要使用(例如、包含很少讀取 的記錄值之貯體、或用於對不存在的金鑰執行 HEAD 或 GET 作業)。S3 FabricPool 儲存區不支援。

5. 選取\*儲存變更\*。

### <span id="page-11-0"></span>啟用或停用上次存取時間更新

當網格管理員為StorageGRID 某個系統建立資訊生命週期管理(ILM)規則時、他們可以 選擇性地指定物件的上次存取時間、以決定是否要將該物件移到不同的儲存位置。如果您 使用的是S3租戶、您可以針對S3儲存區中的物件啟用上次存取時間更新、藉此充分利用這 類規則。

這些指示僅適用於StorageGRID 包含至少一個ILM規則的Sesrast Access Times\*選項、其放置指示中才會使 用。如果您的支援系統不包含此類規則、您可以忽略這些指示StorageGRID 。

您需要的產品

- 您必須使用登入租戶管理程式 [支援的網](https://docs.netapp.com/zh-tw/storagegrid-116/admin/web-browser-requirements.html)[頁瀏覽器](https://docs.netapp.com/zh-tw/storagegrid-116/admin/web-browser-requirements.html)。
- 您必須屬於具有「管理所有庫位」或「根存取」權限的使用者群組。這些權限會覆寫群組或儲存區原則中的 權限設定。請參閱 [租戶管理權限](https://docs.netapp.com/zh-tw/storagegrid-116/tenant/tenant-management-permissions.html)。

\*上次存取時間\*是ILM規則\*參考時間\*放置指示的其中一個可用選項。將規則的參考時間設定為「上次存取時 間」、可讓網格管理員根據上次擷取(讀取或檢視)的時間、指定將物件放置在特定儲存位置。

例如、為了確保最近檢視的物件仍保留在較快的儲存空間、網格管理員可以建立ILM規則、指定下列項目:

- 過去一個月擷取的物件應保留在本機儲存節點上。
- 過去一個月未擷取的物件應移至異地位置。

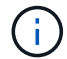

請參閱使用資訊生命週期管理來管理物件的指示。

根據預設、上次存取時間的更新會停用。如果StorageGRID 您的支援系統包含使用\*上次存取時間\*選項的ILM規 則、而且您想要將此選項套用至此儲存區中的物件、則必須針對該規則中指定的S3儲存區、啟用更新以達到上 次存取時間。

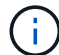

更新上次擷取物件的存取時間、可能會降低StorageGRID 功能性、尤其是小型物件的效能。

上次存取時間更新會影響效能、因為StorageGRID 每次擷取物件時、VMware都必須執行下列額外步驟:

- 使用新的時間戳記更新物件
- 將物件新增至ILM佇列、以便根據目前的ILM規則和原則重新評估

下表摘要說明上次存取時間停用或啟用時、套用至儲存區中所有物件的行為。

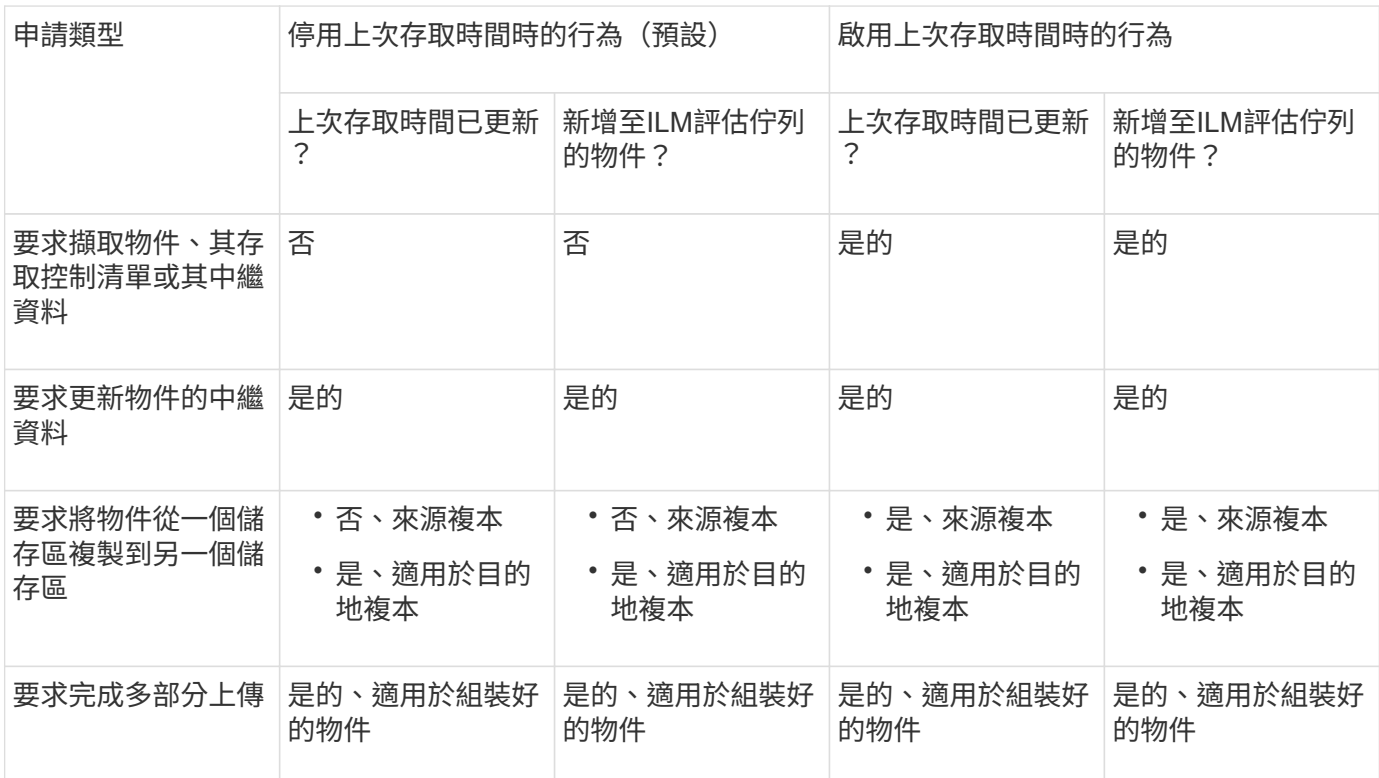

步驟

- 1. 選擇\*儲存設備(S3)**>\***桶。
- 2. 從清單中選取儲存貯體名稱。

此時會顯示「庫位詳細資料」頁面。

- 3. 選擇\*庫位選項\*>\*上次存取時間更新\*。
- 4. 選取適當的選項按鈕以啟用或停用上次存取時間更新。

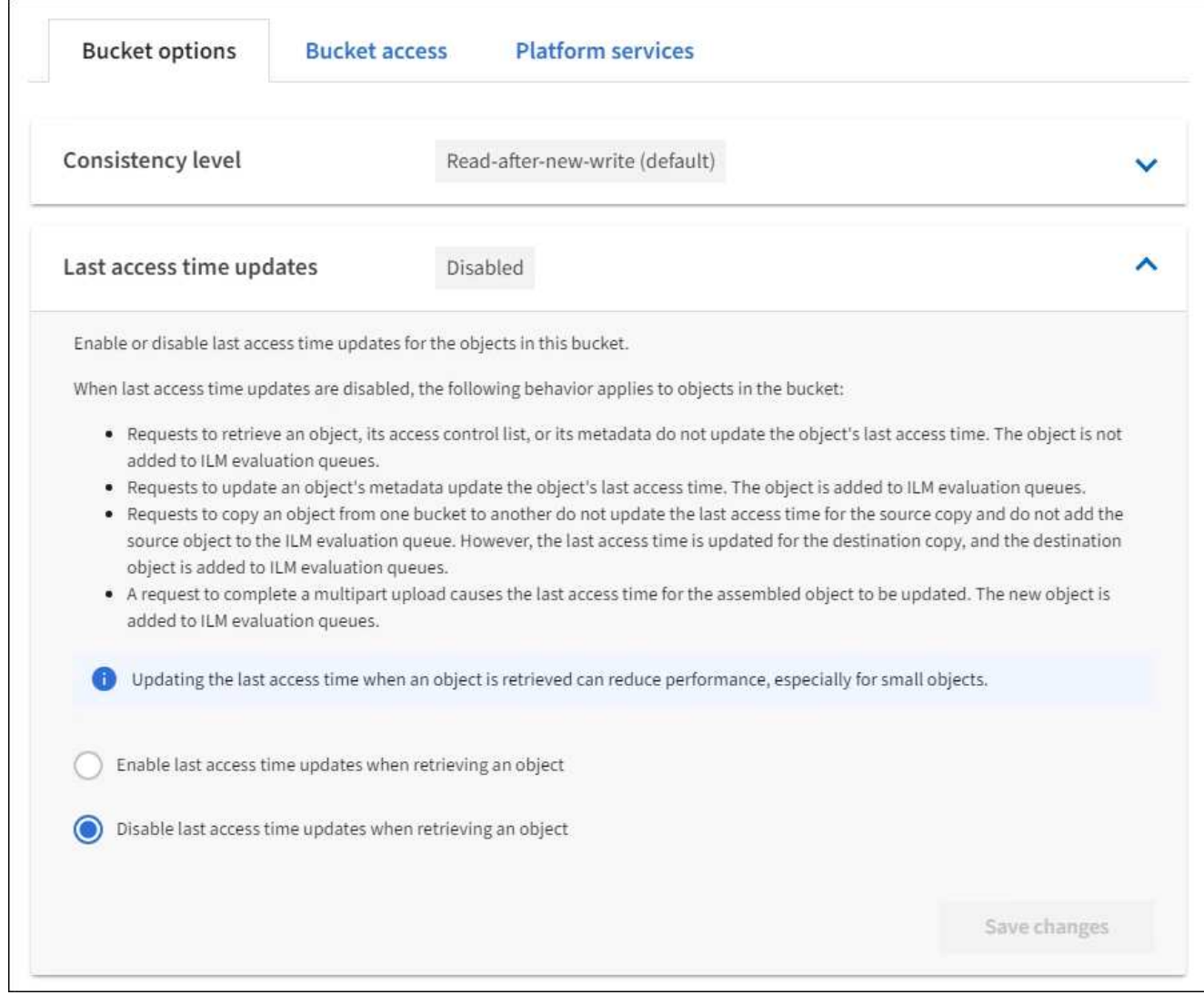

#### 5. 選取\*儲存變更\*。

#### 相關資訊

[租戶管理權限](https://docs.netapp.com/zh-tw/storagegrid-116/tenant/tenant-management-permissions.html)

#### [使用](https://docs.netapp.com/zh-tw/storagegrid-116/ilm/index.html)[ILM](https://docs.netapp.com/zh-tw/storagegrid-116/ilm/index.html)[管理物件](https://docs.netapp.com/zh-tw/storagegrid-116/ilm/index.html)

### <span id="page-13-0"></span>變更儲存區的物件版本設定

如果您使用的是S3租戶、可以使用租戶管理程式或租戶管理API來變更S3桶的版本設定狀 態。

您需要的產品

- 您將使用登入租戶管理程式 [支援的網](https://docs.netapp.com/zh-tw/storagegrid-116/admin/web-browser-requirements.html)[頁瀏覽器](https://docs.netapp.com/zh-tw/storagegrid-116/admin/web-browser-requirements.html)。
- 您屬於具有「管理所有庫位」或「根存取」權限的使用者群組。這些權限會覆寫群組或儲存區原則中的權限 設定。

[租戶管理權限](https://docs.netapp.com/zh-tw/storagegrid-116/tenant/tenant-management-permissions.html)

#### 關於這項工作

您可以啟用或暫停儲存區的物件版本管理。在啟用某個儲存區的版本管理之後、它將無法回到未版本化的狀態。 不過、您可以暫停儲存區的版本管理。

- 停用:從未啟用版本管理
- 已啟用:已啟用版本管理
- 已暫停:先前已啟用版本管理、並已暫停

[S3](https://docs.netapp.com/zh-tw/storagegrid-116/s3/object-versioning.html)[物件版本管理](https://docs.netapp.com/zh-tw/storagegrid-116/s3/object-versioning.html)

[S3](https://docs.netapp.com/zh-tw/storagegrid-116/ilm/example-4-ilm-rules-and-policy-for-s3-versioned-objects.html)[版本](https://docs.netapp.com/zh-tw/storagegrid-116/ilm/example-4-ilm-rules-and-policy-for-s3-versioned-objects.html)[化](https://docs.netapp.com/zh-tw/storagegrid-116/ilm/example-4-ilm-rules-and-policy-for-s3-versioned-objects.html)[物件的](https://docs.netapp.com/zh-tw/storagegrid-116/ilm/example-4-ilm-rules-and-policy-for-s3-versioned-objects.html)[ILM](https://docs.netapp.com/zh-tw/storagegrid-116/ilm/example-4-ilm-rules-and-policy-for-s3-versioned-objects.html)[規則和原則\(範例](https://docs.netapp.com/zh-tw/storagegrid-116/ilm/example-4-ilm-rules-and-policy-for-s3-versioned-objects.html)[4](https://docs.netapp.com/zh-tw/storagegrid-116/ilm/example-4-ilm-rules-and-policy-for-s3-versioned-objects.html)[\)](https://docs.netapp.com/zh-tw/storagegrid-116/ilm/example-4-ilm-rules-and-policy-for-s3-versioned-objects.html)

#### 步驟

- 1. 選擇\*儲存設備(S3)**>\***桶。
- 2. 從清單中選取儲存貯體名稱。
- 3. 選擇\*儲存庫選項\*>\*物件版本管理\*。

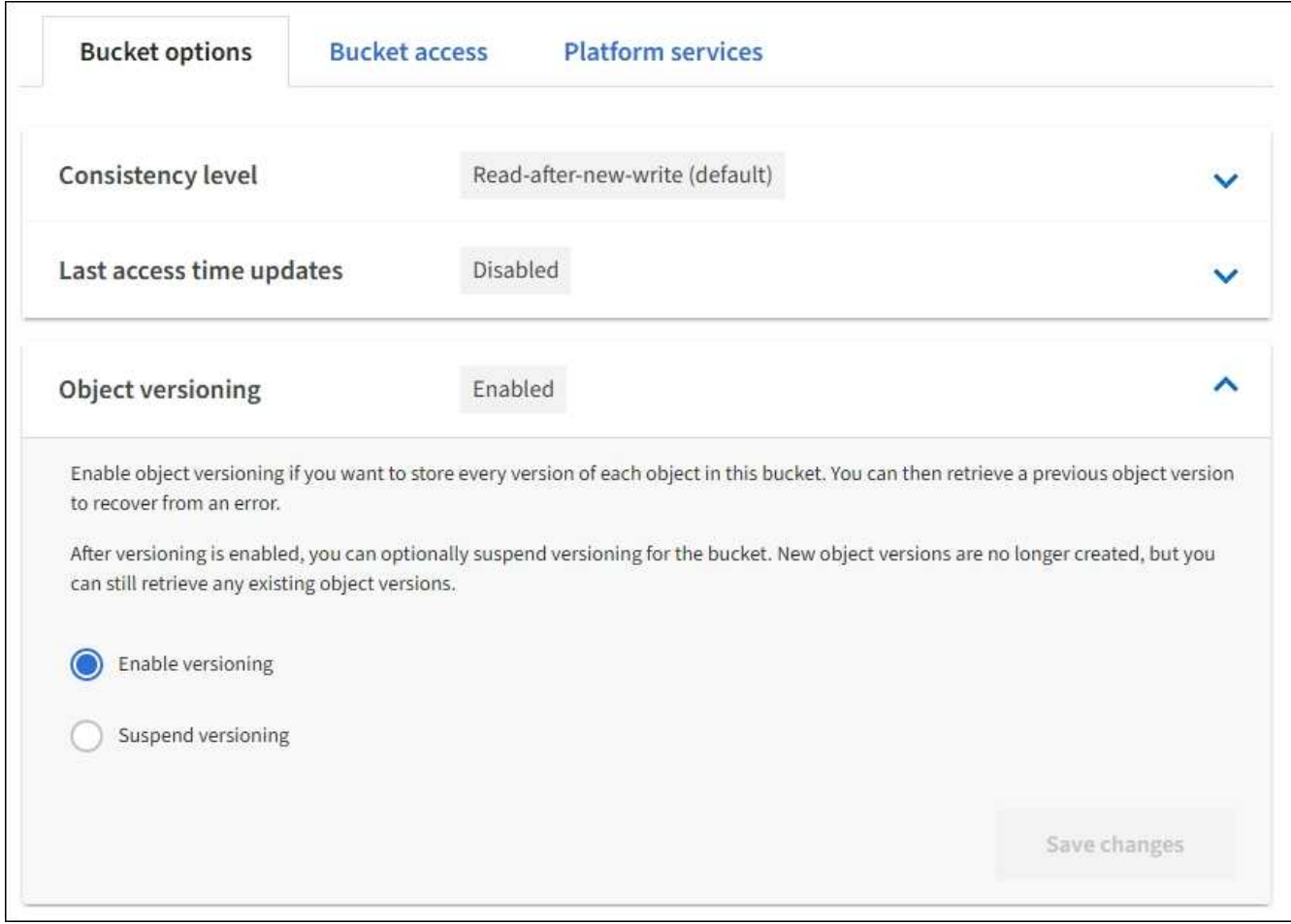

4. 選取此儲存區中物件的版本管理狀態。

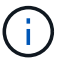

如果啟用S3物件鎖定或舊版規範、則會停用\*物件版本管理\*選項。

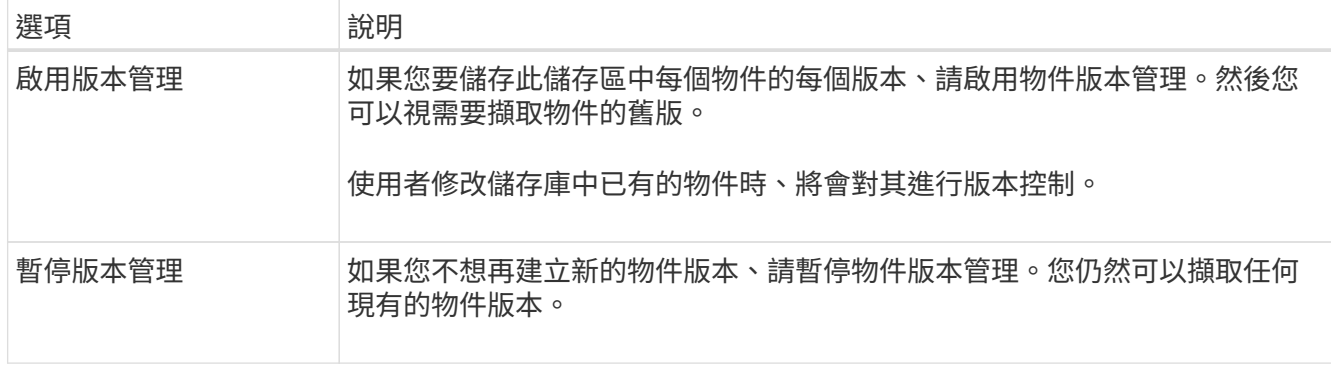

5. 選取\*儲存變更\*。

### <span id="page-15-0"></span>設定跨來源資源共享(**CORS**)

如果您想要讓其他網域中的Web應用程式能夠存取S3儲存區中的儲存區和物件、可以設 定S3儲存區的跨來源資源共享(CORS)。

您需要的產品

- 您必須使用登入租戶管理程式 [支援的網](https://docs.netapp.com/zh-tw/storagegrid-116/admin/web-browser-requirements.html)[頁瀏覽器](https://docs.netapp.com/zh-tw/storagegrid-116/admin/web-browser-requirements.html)。
- 您必須屬於具有「管理所有庫位」或「根存取」權限的使用者群組。這些權限會覆寫群組或儲存區原則中的 權限設定。

關於這項工作

跨來源資源共享(CORS)是一種安全機制、可讓一個網域中的用戶端Web應用程式存取不同網域中的資源。例 如、假設您使用名為「imag像」的S3儲存區來儲存圖形。如果將CORS設定為「映像」儲存區、您就能在網 站「http://www.example.com`」上顯示該儲存區中的影像。

#### 步驟

1. 使用文字編輯器建立啟用CORS所需的XML。

此範例顯示用於啟用S3儲存區的CORS的XML。此XML可讓任何網域將Get要求傳送至儲存區、但僅允 許「http://www.example.com`」網域傳送POST和刪除要求。允許所有要求標頭。

```
<CORSConfiguration
      xmlns="http://s3.amazonaws.com/doc/2020-10-22/">
      <CORSRule>
          <AllowedOrigin>*</AllowedOrigin>
          <AllowedMethod>GET</AllowedMethod>
          <AllowedHeader>*</AllowedHeader>
      </CORSRule>
      <CORSRule>
          <AllowedOrigin>http://www.example.com</AllowedOrigin>
          <AllowedMethod>GET</AllowedMethod>
          <AllowedMethod>POST</AllowedMethod>
          <AllowedMethod>DELETE</AllowedMethod>
          <AllowedHeader>*</AllowedHeader>
      </CORSRule>
</CORSConfiguration>
```
如需CORS組態XML的詳細資訊、請參閱 ["Amazon Web Services](http://docs.aws.amazon.com/AmazonS3/latest/dev/Welcome.html)[\(](http://docs.aws.amazon.com/AmazonS3/latest/dev/Welcome.html)[AWS](http://docs.aws.amazon.com/AmazonS3/latest/dev/Welcome.html)[\)文件:](http://docs.aws.amazon.com/AmazonS3/latest/dev/Welcome.html)[Amazon Simple Storage](http://docs.aws.amazon.com/AmazonS3/latest/dev/Welcome.html) [Service](http://docs.aws.amazon.com/AmazonS3/latest/dev/Welcome.html)[開發](http://docs.aws.amazon.com/AmazonS3/latest/dev/Welcome.html)[人](http://docs.aws.amazon.com/AmazonS3/latest/dev/Welcome.html)[員指](http://docs.aws.amazon.com/AmazonS3/latest/dev/Welcome.html)[南](http://docs.aws.amazon.com/AmazonS3/latest/dev/Welcome.html)["](http://docs.aws.amazon.com/AmazonS3/latest/dev/Welcome.html)。

- 2. 在租戶管理程式中、選取\*儲存設備(S3)**>\***桶。
- 3. 從清單中選取儲存貯體名稱。

此時會顯示「庫位詳細資料」頁面。

- 4. 選擇\* Bucket access\*>\* Cross-Origin Resource Sharing (CORS) \* o
- 5. 選取「啟用**CORS**」核取方塊。
- 6. 將CORS組態XML貼到文字方塊中、然後選取\*儲存變更\*。

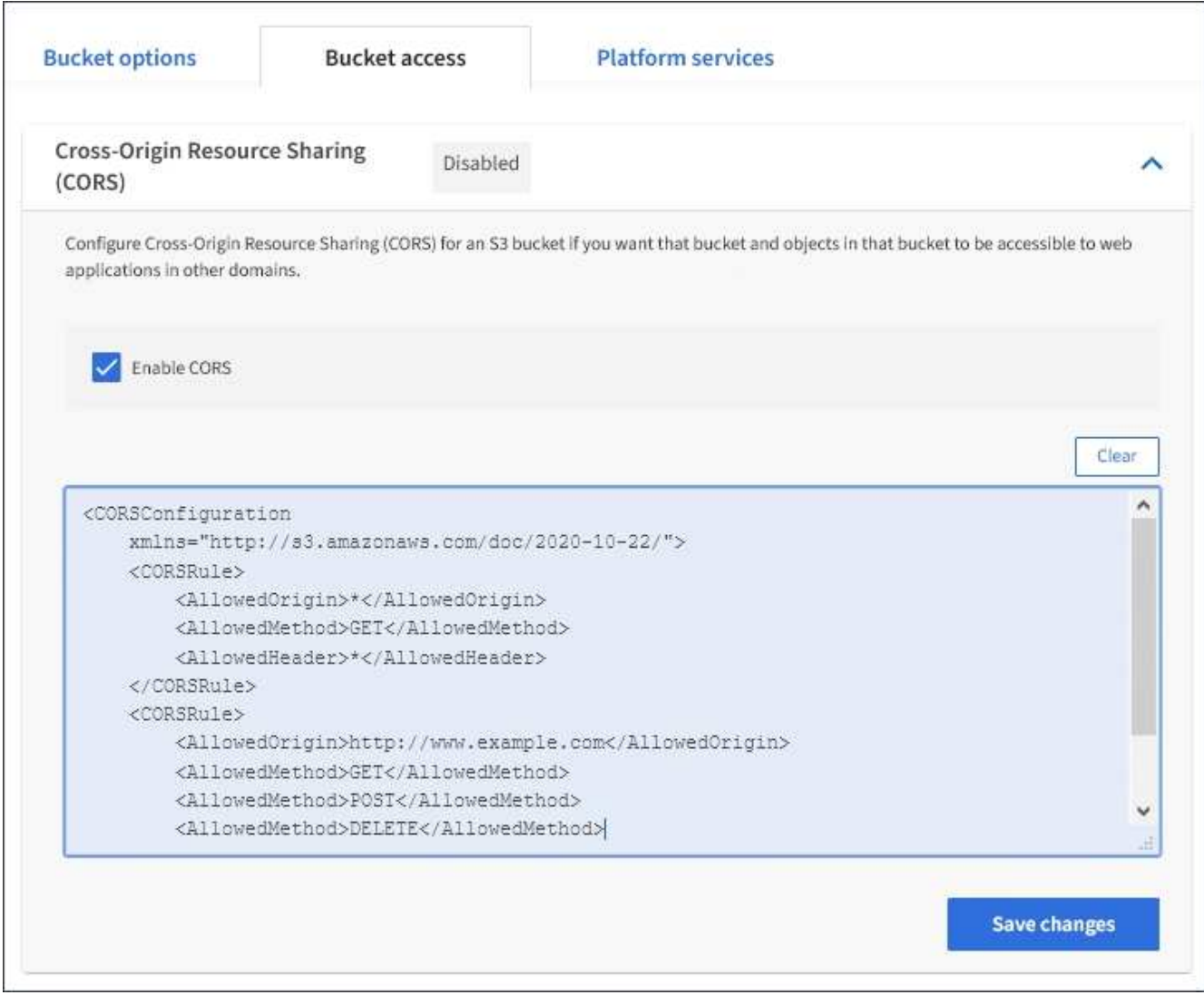

- 7. 若要修改儲存區的CORS設定、請更新文字方塊中的CORS組態XML、或選取\* Clear\*重新開始。然後選取\* 儲存變更\*。
- 8. 若要停用儲存區的CORS、請取消選取「啟用**CORS**」核取方塊、然後選取「儲存變更」。

### <span id="page-17-0"></span>刪除**S3**儲存區

您可以使用租戶管理程式刪除一或多個空的S3儲存區。

您需要的產品

- 您必須使用登入租戶管理程式 [支援的網](https://docs.netapp.com/zh-tw/storagegrid-116/admin/web-browser-requirements.html)[頁瀏覽器](https://docs.netapp.com/zh-tw/storagegrid-116/admin/web-browser-requirements.html)。
- 您必須屬於具有「管理所有庫位」或「根存取」權限的使用者群組。這些權限會覆寫群組或儲存區原則中的 權限設定。請參閱 [租戶管理權限](https://docs.netapp.com/zh-tw/storagegrid-116/tenant/tenant-management-permissions.html)。
- 您要刪除的儲存區是空的。

關於這項工作

這些指示說明如何使用租戶管理程式刪除S3儲存區。您也可以使用刪除S3儲存區 [租戶管理](https://docs.netapp.com/zh-tw/storagegrid-116/tenant/understanding-tenant-management-api.html)[API](https://docs.netapp.com/zh-tw/storagegrid-116/tenant/understanding-tenant-management-api.html) 或 [S3 REST](https://docs.netapp.com/zh-tw/storagegrid-116/s3/s3-rest-api-supported-operations-and-limitations.html) [API](https://docs.netapp.com/zh-tw/storagegrid-116/s3/s3-rest-api-supported-operations-and-limitations.html)。

如果S3儲存區包含物件或非目前物件版本、則無法刪除。如需如何刪除S3版本控制物件的相關資訊、請參閱 [使用資訊生命週期管理來管理物件的指示](https://docs.netapp.com/zh-tw/storagegrid-116/ilm/index.html)。

#### 步驟

1. 選擇\*儲存設備(S3)**>\***桶。

此時會顯示「庫位」頁面、並顯示所有現有的S3庫位。

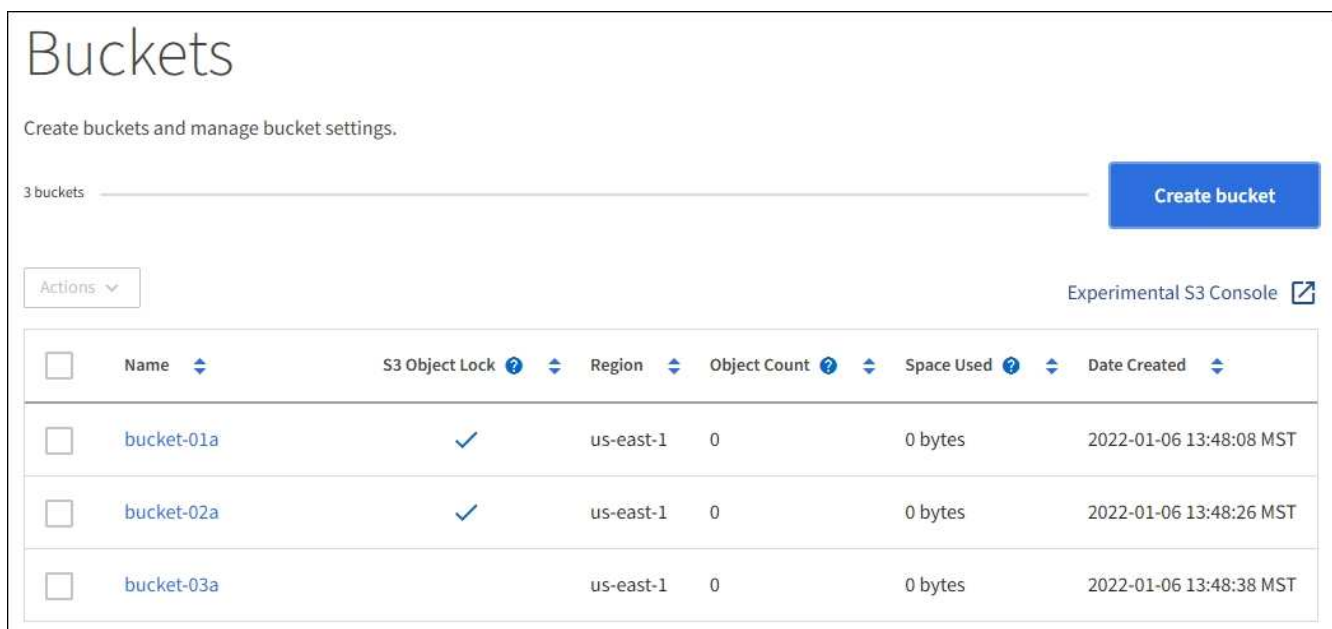

2. 選取您要刪除之空白儲存格的核取方塊。您一次可以選取多個儲存桶。

「動作」功能表已啟用。

3. 從「Actions(動作)」功能表中、選取\*「Delete Bucket\*(刪除桶)」(如果您選擇多個桶、請選取\* 「Delete Bucket\*(刪除桶)」)。

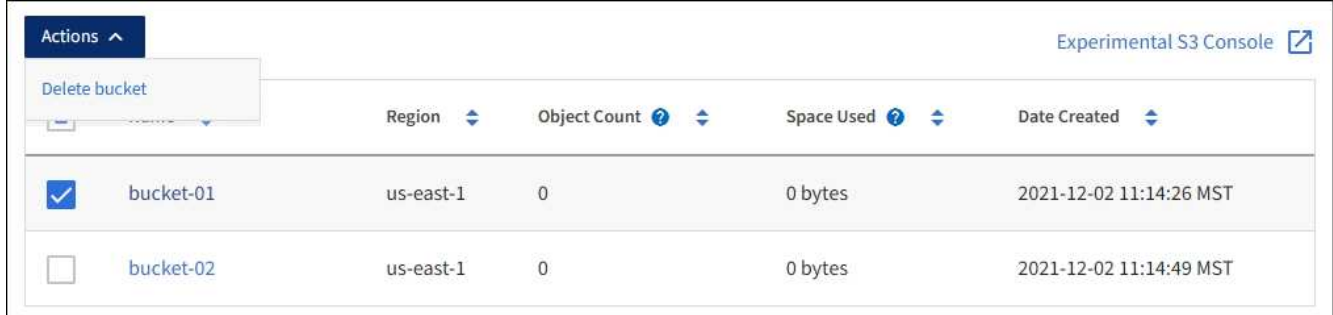

4. 當確認對話方塊出現時、請選取\* Yes\*刪除您選擇的所有儲存區。

確認每個儲存區都是空的、然後刪除每個儲存區。StorageGRID此作業可能需要幾分鐘的時間。

如果儲存區不是空的、就會出現錯誤訊息。您必須先刪除所有物件、才能刪除儲存區。

## <span id="page-19-0"></span>使用實驗性**S3**主控台

您可以使用S3主控台檢視S3儲存區中的物件。

您也可以使用S3主控台執行下列動作:

- 新增及刪除物件、物件版本及資料夾
- 重新命名物件
- 在儲存區和資料夾之間移動和複製物件
- 管理物件標記
- 檢視物件中繼資料
- 下載物件

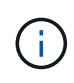

S3主控台尚未經過完整測試、並標示為「實驗性」。 它不適用於物件的大量管理、也不適用於正 式作業環境。租戶只能在執行少量物件的功能時使用S3主控台、例如上傳物件以模擬新的ILM原 則、疑難排解擷取問題、或使用概念驗證或非正式作業網格時。

您需要的產品

- 您將使用登入租戶管理程式 [支援的網](https://docs.netapp.com/zh-tw/storagegrid-116/admin/web-browser-requirements.html)[頁瀏覽器](https://docs.netapp.com/zh-tw/storagegrid-116/admin/web-browser-requirements.html)。
- 您擁有「管理自己的S3認證」權限。
- 您已經建立了一個儲存庫。
- 您知道使用者的存取金鑰ID和秘密存取金鑰。您也可以選擇包含此資訊的「.csv"檔案。請參閱 [建立存取](https://docs.netapp.com/zh-tw/storagegrid-116/tenant/creating-your-own-s3-access-keys.html)[金](https://docs.netapp.com/zh-tw/storagegrid-116/tenant/creating-your-own-s3-access-keys.html) [鑰](https://docs.netapp.com/zh-tw/storagegrid-116/tenant/creating-your-own-s3-access-keys.html)[的](https://docs.netapp.com/zh-tw/storagegrid-116/tenant/creating-your-own-s3-access-keys.html)[說](https://docs.netapp.com/zh-tw/storagegrid-116/tenant/creating-your-own-s3-access-keys.html)[明](https://docs.netapp.com/zh-tw/storagegrid-116/tenant/creating-your-own-s3-access-keys.html)。

#### 步驟

- 1. 選擇\*桶\*。
- 2. 選取 Experimental S3 Console  $\boxed{7}$  。您也可以從「庫位詳細資料」頁面存取此連結。
- 3. 在「實驗S3主控台登入」頁面上、將存取金鑰ID和秘密存取金鑰貼到欄位中。否則、請選取\*上傳存取金鑰 \*、然後選取您的「.csv'檔案。
- 4. 選擇\*登入\*。
- 5. 視需要管理物件。

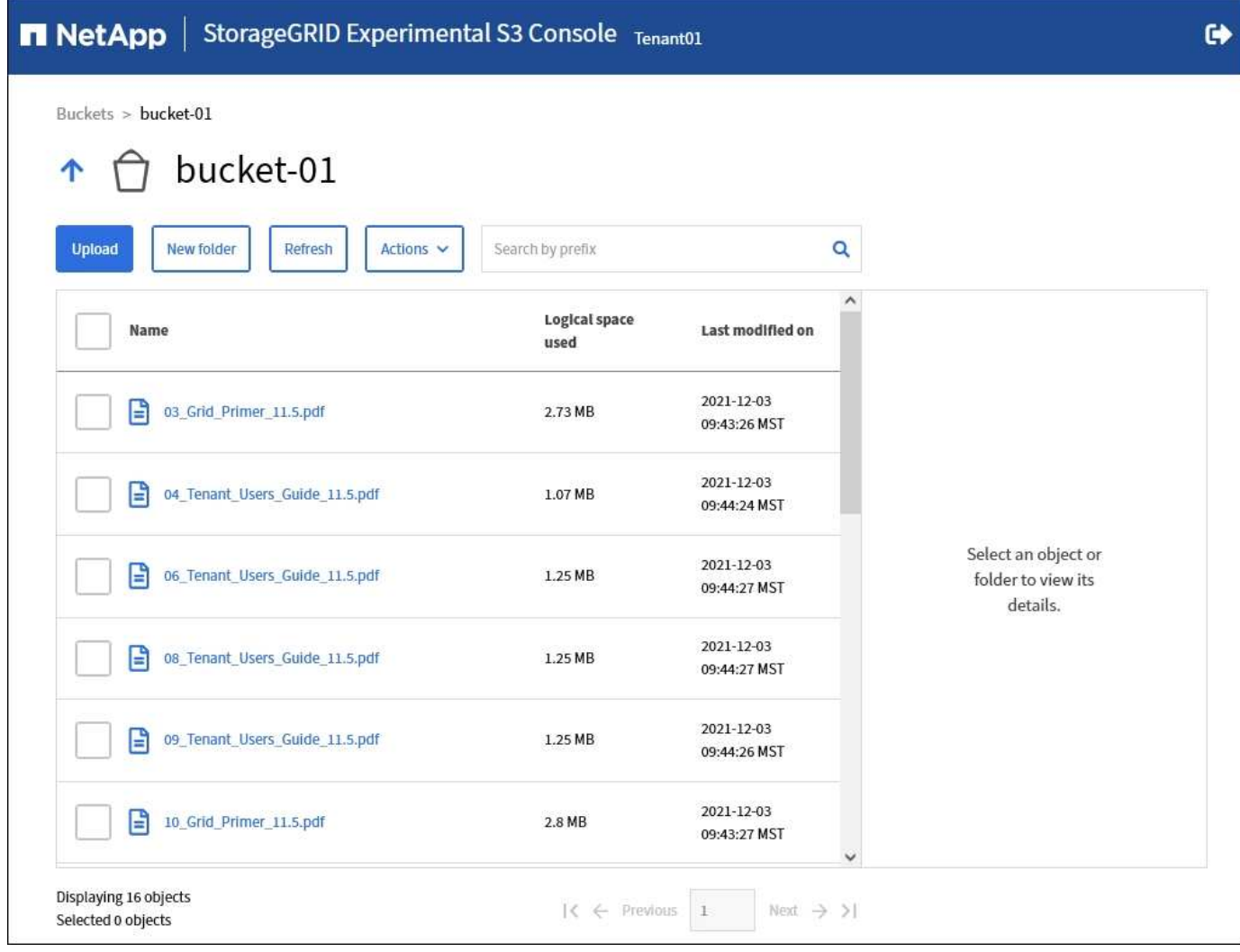

#### 版權資訊

Copyright © 2024 NetApp, Inc. 版權所有。台灣印製。非經版權所有人事先書面同意,不得將本受版權保護文件 的任何部分以任何形式或任何方法(圖形、電子或機械)重製,包括影印、錄影、錄音或儲存至電子檢索系統 中。

由 NetApp 版權資料衍伸之軟體必須遵守下列授權和免責聲明:

此軟體以 NETAPP「原樣」提供,不含任何明示或暗示的擔保,包括但不限於有關適售性或特定目的適用性之 擔保,特此聲明。於任何情況下,就任何已造成或基於任何理論上責任之直接性、間接性、附隨性、特殊性、懲 罰性或衍生性損害(包括但不限於替代商品或服務之採購;使用、資料或利潤上的損失;或企業營運中斷),無 論是在使用此軟體時以任何方式所產生的契約、嚴格責任或侵權行為(包括疏忽或其他)等方面,NetApp 概不 負責,即使已被告知有前述損害存在之可能性亦然。

NetApp 保留隨時變更本文所述之任何產品的權利,恕不另行通知。NetApp 不承擔因使用本文所述之產品而產 生的責任或義務,除非明確經過 NetApp 書面同意。使用或購買此產品並不會在依據任何專利權、商標權或任何 其他 NetApp 智慧財產權的情況下轉讓授權。

本手冊所述之產品受到一項(含)以上的美國專利、國外專利或申請中專利所保障。

有限權利說明:政府機關的使用、複製或公開揭露須受 DFARS 252.227-7013(2014 年 2 月)和 FAR 52.227-19(2007 年 12 月)中的「技術資料權利 - 非商業項目」條款 (b)(3) 小段所述之限制。

此處所含屬於商業產品和 / 或商業服務(如 FAR 2.101 所定義)的資料均為 NetApp, Inc. 所有。根據本協議提 供的所有 NetApp 技術資料和電腦軟體皆屬於商業性質,並且完全由私人出資開發。 美國政府對於該資料具有 非專屬、非轉讓、非轉授權、全球性、有限且不可撤銷的使用權限,僅限於美國政府為傳輸此資料所訂合約所允 許之範圍,並基於履行該合約之目的方可使用。除非本文另有規定,否則未經 NetApp Inc. 事前書面許可,不得 逕行使用、揭露、重製、修改、履行或展示該資料。美國政府授予國防部之許可權利,僅適用於 DFARS 條款 252.227-7015(b)(2014 年 2 月)所述權利。

商標資訊

NETAPP、NETAPP 標誌及 <http://www.netapp.com/TM> 所列之標章均為 NetApp, Inc. 的商標。文中所涉及的所 有其他公司或產品名稱,均為其各自所有者的商標,不得侵犯。